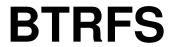

#### **Pronouncation**

- Butter-fs
- Better-fs
- Actually stands for B-tree file system
- Meant to replace ext4 but also include next-generation features including
  - Volume manager
  - o RAID array manager
  - o On-the-fly disk compression
  - Copy-on-write (CoW)
  - o and more...

## **History**

- Chris Mason is the founding developer
- Started working on btfrs in 2007 while working at Oracle
- btrfs 1.0 was accepted in mainline linux kernel in 2009
  - Was it production-ready? No
  - The following message was displayed until 2013:

Btrfs is a new filesystem with extents, writable snapshotting, support for multiple devices and many more features.

Btrfs is highly experimental, and THE DISK FORMAT IS NOT YET FINALIZED. You should say N here unless you are interested in testing Btrfs with non-critical data.

#### **Current State of Affairs**

- Good news
  - o Perfectly cromulent single-disk ext-4 replacement
- Bad news
  - ZFS replacement for a more complex stack built on discrete RAID and volume management, and simple file system? Not so much!

#### **Features**

- Copy on write (CoW)
- Compression
- Subvolumes
- Snapshots
- Quota
- SSD trim
- Multi-device file system (RAID array, JBOD, etc.)

## **Multi-device File System**

- Warning: The RAID 5 and RAID 6 modes of Btrfs are fatally flawed, and should not be used for "anything but testing with throw-away data."
- RAID 0, 1, and 10 are not perfect either, use at your own risk.
- Single-device use of btrfs seems to be the safest way to use it at the moment.

## **Copy on Write (CoW)**

- Used for all files all the time unless turned off by
  - 1. mounting the file system via *nodatacow* option
    - only affects newly created files and CoW would still apply to existing files
    - also disables compression
    - also disables checksums and prevents detection of corrupted nodatacow files
  - 2. chattr +C /dir/file command
- Turning off CoW is recommended for heavily updated-in-place files such as VM images and database stores
- Create light-weight copies in btrfs by using cp --reflink source destination syntax

### Compression

- Transparent and automatic compression
- Reduces the size of files as well as significantly increases the lifespan of flash-based media by reducing write amplification
- May improve or worsen performance based on the use case scenario
- compress=alg in mount option needs to be used, where alg is either zlib, lzo, zstd or no
- Faster algorithms like zstd or lzo seems to provide better performance
- compsize -x is used see the list of files with compression types and effective compression ratios
  - o du is not reliable because it is blind to light-weight copies created by cp --reflink
  - -x option above keeps compsize in a single file system

#### **Subvolumes**

- An independently mountable POSIX filetree and not a block device
- Each Btrfs file system has a top-level subvolume with ID 5
- It can be mounted as / (by default), or another subvolume can be mounted instead
- Layout may be flat or nested
- Each one has advantages and disadvantages

```
toplevel
                (volume root directory, not to be mounted by default)
  +-- root
                (subvolume root directory, to be mounted at /)
 +-- home
                (subvolume root directory, to be mounted at /home)
                (directory)
 +-- var
  \-- www (subvolume root directory, to be mounted at /var/www)
  \ -- postgres (subvolume root directory, to be mounted at /var/lib/postgresql)
                                                                                     Flat
toplevel
                       (volume root directory, to be mounted at /)
+-- home
                       (subvolume root directory)
+-- var
                       (subvolume root directory)
   +-- www
                       (subvolume root directory)
                    (directory)
   +-- lib
        \-- postgresql (subvolume root directory)
                                                                                     Nested
toplevel
                                  (volume root directory, not mounted)
  \-- root
                                 (subvolume root directory, to be mounted at /)
      +-- home
                                 (subvolume root directory)
      +-- var
                                 (subvolume root directory)
          +-- www
                                 (subvolume root directory)
          +-- lib
                                 (directory)
                \-- postgresql (subvolume root directory)
                                                                                     Nested-better
```

## **More About Subvolume Layouts**

#### **Flat**

- Management of snapshots (especially rolling them) may be considered easier as the effective layout is more directly visible
- All subvolumes need to be mounted manually (e.g. via fstab) to their desired locations

```
LABEL=the-btrfs-fs-device / btrfs subvol=/root,defaults,noatime 0 0 LABEL=the-btrfs-fs-device / btrfs subvol=/home,defaults,noatime 0 0 LABEL=the-btrfs-fs-device / var/www btrfs subvol=/var/www,noatime 0 0 LABEL=the-btrfs-fs-device / var/lib/postgresql btrfs subvol=/postgres,noatime 0 0
```

- Each of these subvolumes/mountpoints can be mounted with some options being different
- Everything in the volume that's not beneath a subvolume that has been mounted, is not accessible or even visible (beneficial for security, especially when used with snapshots)

#### **Nested**

- Management of snapshots (especially rolling them) may be considered more difficult as the effective layout isn't directly visible
- Subvolumes don't need to be mounted manually (or via fstab) to their desired locations, they "appear automatically" at their respective locations
- For each of these subvolumes the mount options of their mountpoint applies
- Everything is visible

#### When to Make Subvolumes

- Split of areas which are complete and/or consistent in themselves
  - o /var/www
  - o /var/lib/postgresql
  - o /home
- Split of areas which need special properties / mount options
- Nested subvolumes are not going to be part of snapshots created from their parent subvolume, i.e. excluding parts of system from being snapshot

### **Snapshots**

- Simply a subvolume that shares its data (and metadata) with some other subvolume, using btrfs's COW capabilities
- A writable snapshot has no difference in status as compared to the original subvolume
- btrfs [-r] snapshot source target roption would make the snapshot read-only
- read-only snapshots cannot be moved
- To roll back to a snapshot, unmount the modified original subvolume
  - mv original-subvolume temporary-location
  - o mv snapshot original-subvolume --exception: read-only snapshots cannot be moved
  - mount original-subvolume
  - optionally rm -rf temporary-location

#### • OR

- $\circ$  btrfs subvolume delete original-subvolume
- o btrfs subvolume snapshot snapshot original-subvolume
- $^{\circ}$  mount original-subvolume

### **Snapshots**

- Snapshots of snapshots are possible since snapshots are subvolumes
- **Beware:** Snapshots of volumes that are visible to any user (e.g. when they are created in a nested layout) will remain visible to any user
- Snapshots has to be on the same device where the subvolume is
- Snapshots can be sent to other btrfs devices
  - btrfs subvolume snapshot -r / snapshot
  - o btrfs send snapshot | btrfs receive /mnt/externaldrive/snapshots/backup20211011 initial
    snapshot
  - work on projects whole day and start a new day
  - btrfs subvolume snapshot -r / new-snapshot
  - o btrfs send -p snapshot new-snapshot | btrfs receive /mnt/externaldrive/snapshots /backup20211012 incremental snapshot
- Snapshots are NOT backups

#### Quota

- Must be enabled before any subvolume is added
- btrfs quota enable <path>
- If quotas weren't enabled, they can be enabled and then a qgroup (quota group) is created for each subvolume using the subvolume ID and rescan them
- btrfs subvolume list <path> | cut -d' ' -f2 | xargs -I{} -n1 btrfs qgroup create 0/{}
   <path>
- btrfs quota rescan <path>
- btrfs qgroup limit 100G <path>/<subvolume>
- btrfs qgroup show <path>

#### **SSD Trim**

- A Btrfs filesystem is able to free unused blocks from an SSD drive supporting the TRIM command. Starting with kernel version 5.6 there is asynchronous discard support, enabled with mount option discard=async
- My fstab file as an example:

```
OUUID=e88e98e4-b123-4379-a81a-ca73c224b114 / btrfs
rw,noatime,compress=zstd:3,ssd,discard=async,space_cache,subvolid=256,subvol=/@ 0 0
```

- UUID=9682-61B5 /boot vfat
   rw,relatime,fmask=0022,dmask=0022,codepage=437,iocharset=ascii,shortname=mixed,utf8,errors=remonent
   ro 0 2
- OUUID=e88e98e4-b123-4379-a81a-ca73c224b114 /home btrfs
  rw,noatime,compress=zstd:3,ssd,discard=async,space\_cache,subvolid=257,subvol=/@home
  0 0
- UUID=e88e98e4-b123-4379-a81a-ca73c224b114 /var/cache btrfs
   rw,noatime,compress=zstd:3,ssd,discard=async,space\_cache,subvolid=258,subvol=/@cache
   0
- o /dev/mapper/swap none swap defaults 0 0

## Other usage of btrfs

- # btrfs filesystem usage <path> preferred to df <path> since the latter may be inaccurate on a btrfs partition
- \$ btrfs filesystem df <path>
- # btrfs scrub start <path>
  - file system checking tool. Reads all the data and metadata on the file system and uses checksums and the duplicate copies from storage to identify and repair any corrupt data.
  - o # btrfs scrub status <path>
  - o can be started with a systemd timer and logged in the systemd journal
  - may need to limit the rate of scrubbing by IOReadBandwithMax option in NVMe drives in laptops to prevent overheating of the drive
- # btrfs balance start --bg <path>
  - Intended to rebalance the data in the file system across the devices when a device is added or removed
  - on a single-device file system, may be useful for (temporarily) reducing the amount of allocated but unused (meta)data chunks # btrfs balance status <path>

## **Booting into Snapshots**

- In Arch linux grub-btrfs package would automatically populate the boot menu with btrfs snapshots
- ? alternative in Debian ecosystem

## **Snapshot Creation Options**

- · Basic shell scripting
- GUI options
  - Timeshift
  - Snapper (with or without GUI)
  - Probably some others

## My Primitive Setup

- 00 1 \* \* \* btrfs subvolume snapshot -r / /snapshots/\$(date +\%Y\%m\%d)\_system >> /root/cronlogs/btrfsnapshots\_system.log
- 01 1 \* \* \* btrfs subvolume snapshot -r /home /snapshots/\$(date +\%Y\%m\%d)\_home >> /root/cronlogs/btrfsnapshots\_home.log
- 02 1 \* \* \* btrfs subvolume delete /snapshots/\$(date -d "7 days ago" +\%Y\%m\%d)\_system >> /root/cronlogs/btrfsnapshots\_system.log
- 03 1 \* \* \* btrfs subvolume delete /snapshots/\$(date -d "7 days ago" +\%Y\%m\%d)\_home >> /root/cronlogs/btrfsnapshots\_home.log
- 04 1 \* \* \* rsync -aAXvz --delete /snapshots/\$(date +\%Y\%m\%d)\_system rsync://nuc /dockerserver\_system
- 34 1 \* \* \* rsync -aAXvz --delete /snapshots/\$(date +\%Y\%m\%d)\_home rsync://nuc /dockerserver\_home
- 30 1 \* \* 6 btrfs scrub start / >> /root/cronlogs/btrfscrub\_system.log
- 00 2 \* \* 6 btrfs scrub start /home >> /root/cronlogs/btrfscrub\_home.log
- 30 2 \* \* 6 btrfs scrub status / >> /root/cronlogs/btrfscrub\_system.log
- 32 2 \* \* 6 btrfs scrub status /home >> /root/cronlogs/btrfscrub\_home.log

# **Timeshift Demo Here**

#### References

- BTRFS: Linux's Half-finished Filesystem
- Arch Linux Wiki BTRFS
- BTRFS: SysAdmin Guide